# **ส่วนที่2 Administrator**

**ส่วนของการ**login

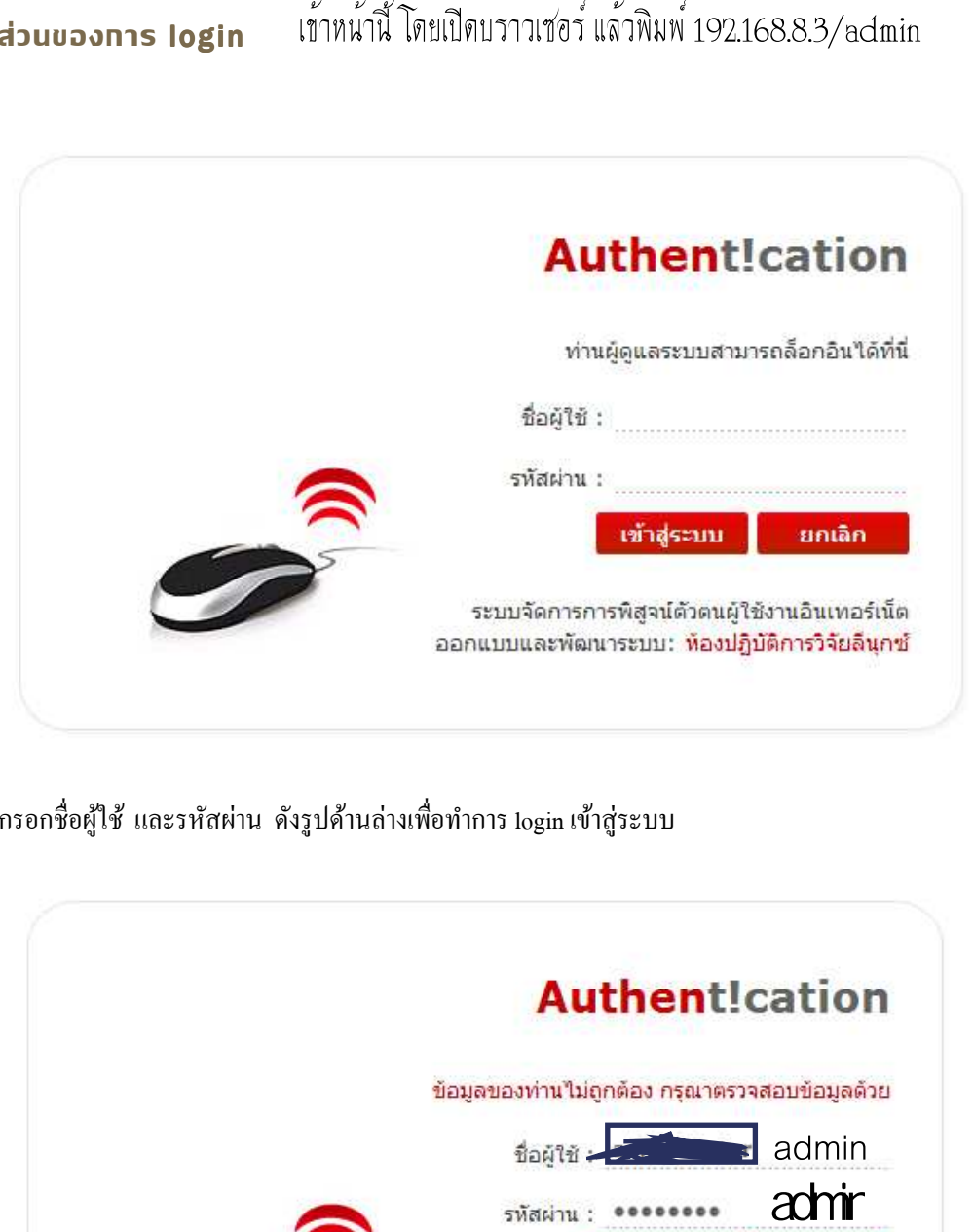

กรอกชื่อผู้ใช้ และรหัสผ่าน ดังรูปด้านล่างเพื่อทำการ login เข้าสู่ระบบ

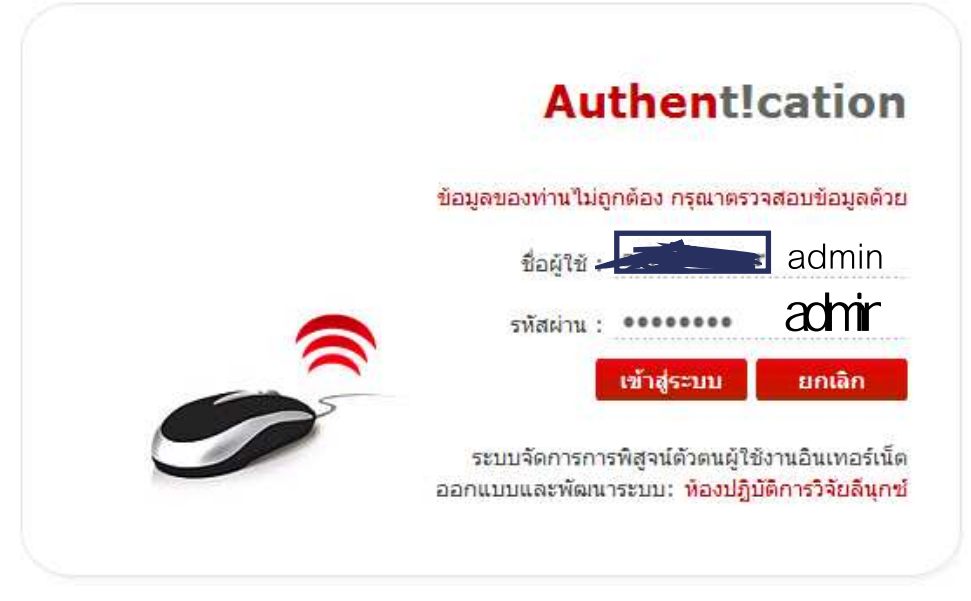

จากนันกดปุ่ ม*เข้าสู่ระบบ* จะพบหน้าเมนูหลักดังนี

### **Authent!cation**

#### ระบบจัดการการพิสูจน์ตัวตนผู้ใช้งานอินเทอร์เน็ต

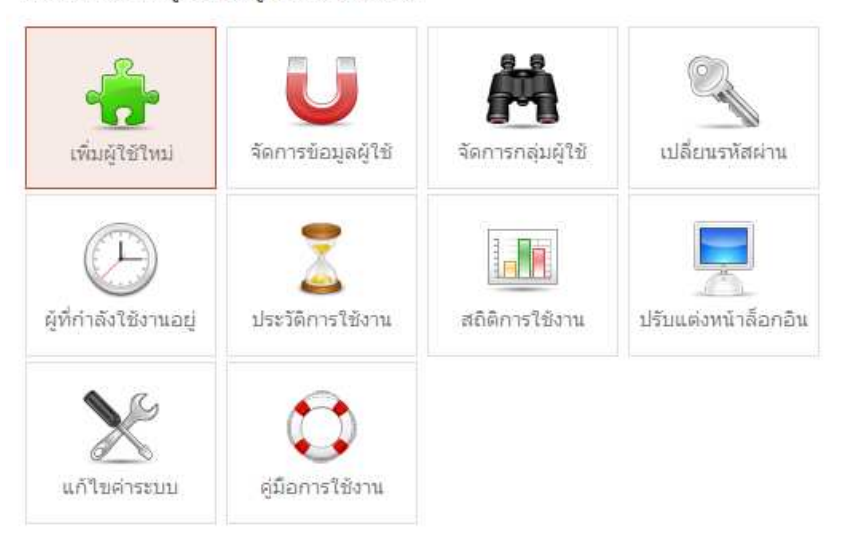

### นมุหลัก หน้านรก ออกจากระบบ เมนูลัดจัดการระบบ เพิ่มผู้ใช้ใหม่ จัดการข้อมูลผู้ใช้ จัดการกลุ่มผู้ใช้ ปรับแต่งหน้าจอล็อกอิน รายชื่อผู้ที่กำลังใช้งาน ประวัติการใช้งาน สถิติการใช้งานระบบ

ออกแบบและพัฒนาระบบ: ห้องปฏิบัติการวิจัยลินุกซ์ มหาวิทยาลัยบูรพา

# **การเพิมผู้ใช้ใหม่**

ถ้าท่านเลือกกลุ่มสมัครสมาชิกผ่านระบบจะปรากฏดังรูปด้านล่าง

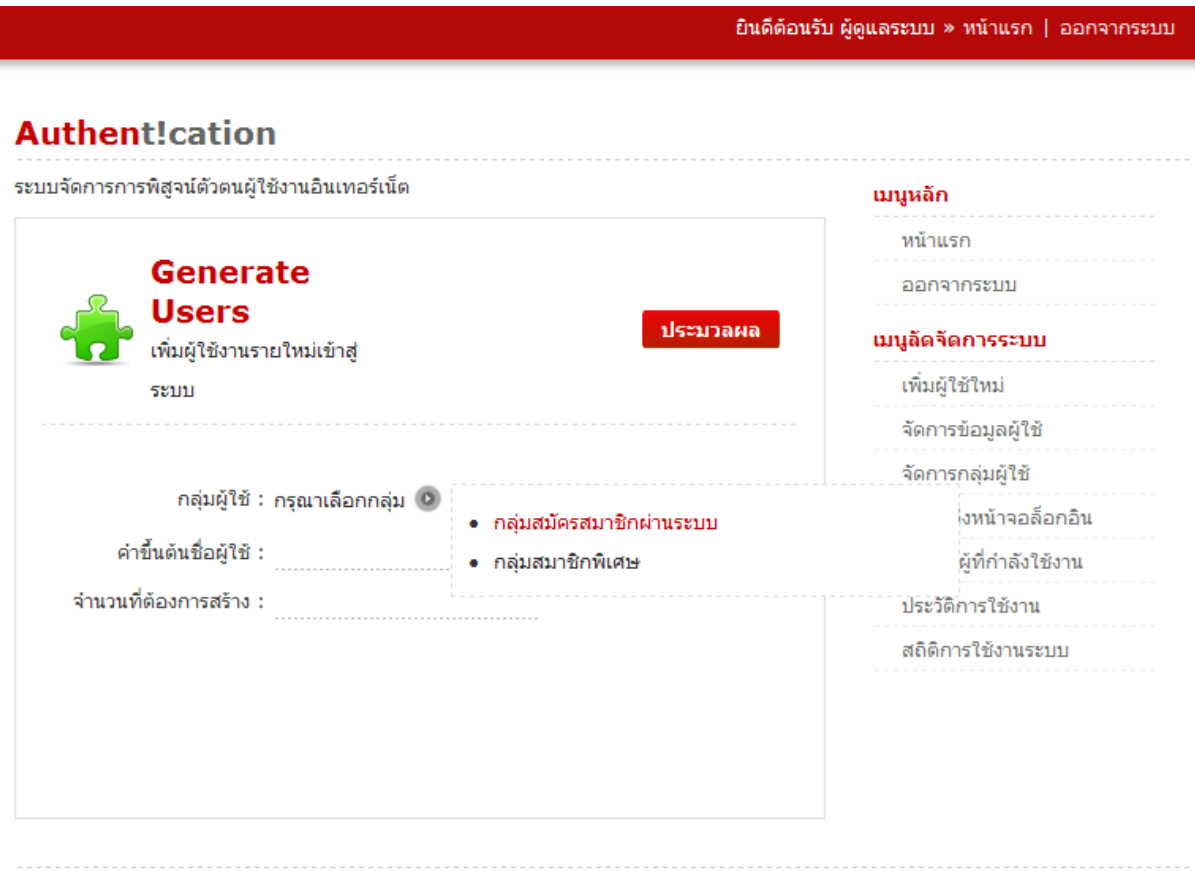

ออกแบบและพัฒนาระบบ: ห้องปฏิบัติการวิจัยลื่นุกซ์ มหาวิทยาลัยบูรพา

แล้วก็ใส่ข้อมูลลงในช่องคําขึนต้นชือผู้ใช้และช่องจํานวนทีต้องการสร้าง

### **Authent!cation**

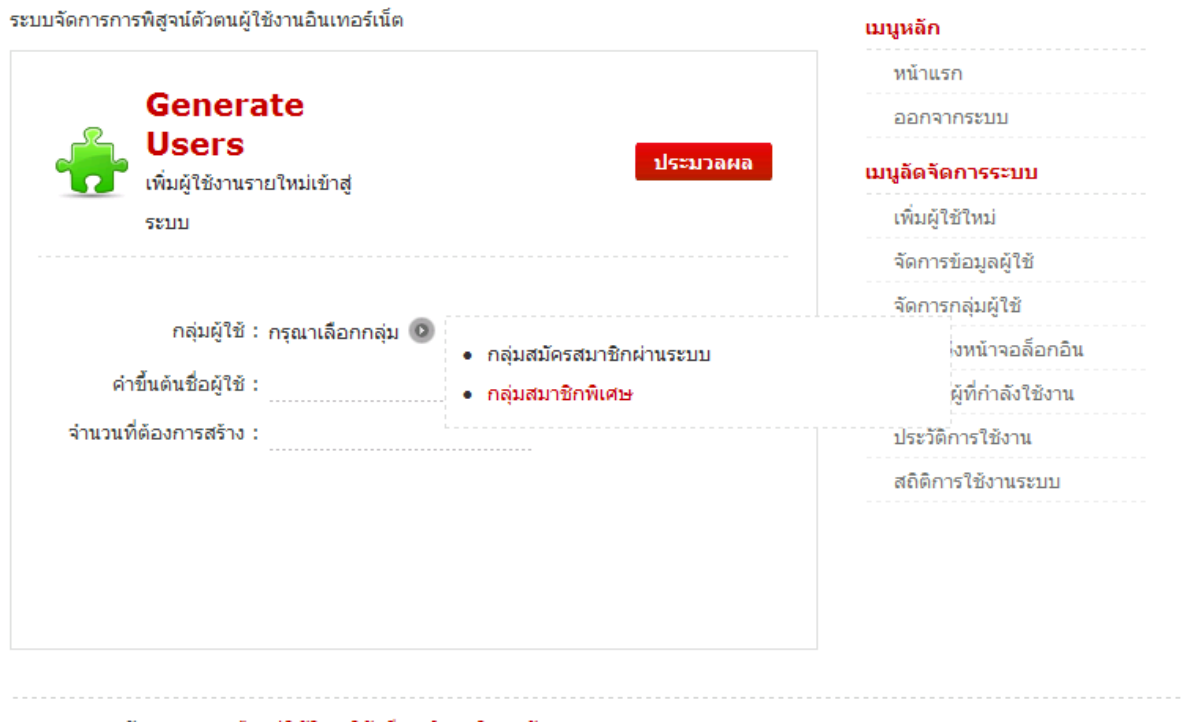

ออกแบบและพัฒนาระบบ: ห้องปฏิบัติการวิจัยลื่นุกซ์ มหาวิทยาลัยบูรพา

และถ้าท่านเลือกกลุ่มสมาชิกพิเศษจะขึนดังรูปด้านล่าง

### **Authent!cation** ระบบจัดการการพิสูจน์ตัวตนผู้ใช้งานอินเทอร์เน็ต เมนูหลัก หน้าแรก Generate ออกจากระบบ **Users** ประมวลผล เมนูลัดจัดการระบบ เพิ่มผู้ใช้งานรายใหม่เข้าสู่ เพิ่มผู้ใช้ใหม่ senn จัดการข้อมูลผู้ใช้ จัดการกลุ่มผู้ใช้ กลุ่มผู้ใช้ : กลุ่มสมาชิกพิเศษ ⊙ ปรับแต่งหน้าจอล็อกอิน คำขึ้นต้นชื่อผู้ใช้ : รายชื่อผู้ที่กำลังใช้งาน จำนวนที่ต้องการสร้าง : ประวัติการใช้งาน สถิติการใช้งานระบบ

ออกแบบและพัฒนาระบบ: ห้องปฏิบัติการวิจัยลื่นุกซ์ มหาวิทยาลัยบูรพา

จากนั้นใส่ข้อมูลลงช่องคำขึ้นต้นชื่อผู้ใช้และช่องจำนวนที่ต้องการสร้าง

### **การจัดการข้อมูลผู้ใช้**

ยินดีต้อนรับ ผู้ดูแลระบบ » หน้าแรก | ออกจากระบบ

### **Authent!cation**

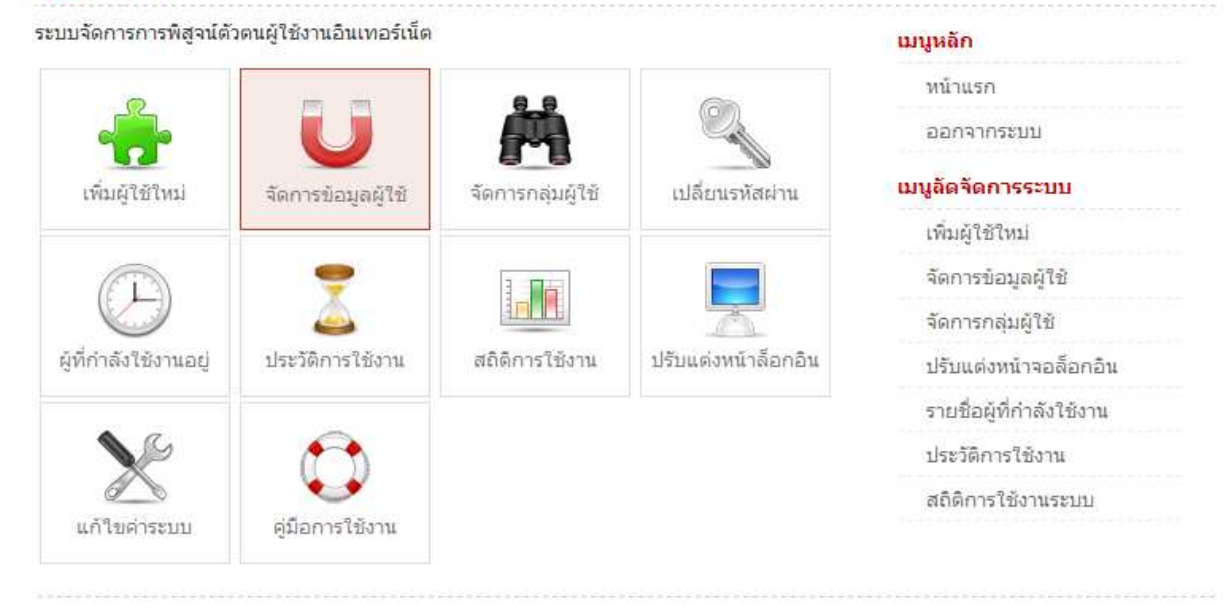

ออกแบบและพัฒนาระบบ: ห้องปฏิบัติการวิจัยลิ้นุกซ์ มหาวิทยาลัยบูรพา

จะปรากฏดังรูปด้านล่าง ซึงสามารถเลือกกลุ่มของสมาชิกได้

ถ้าหากเลือกทีกลุ่มสมัครสมาชิกผานระบบ ่

## **Authent!cation**

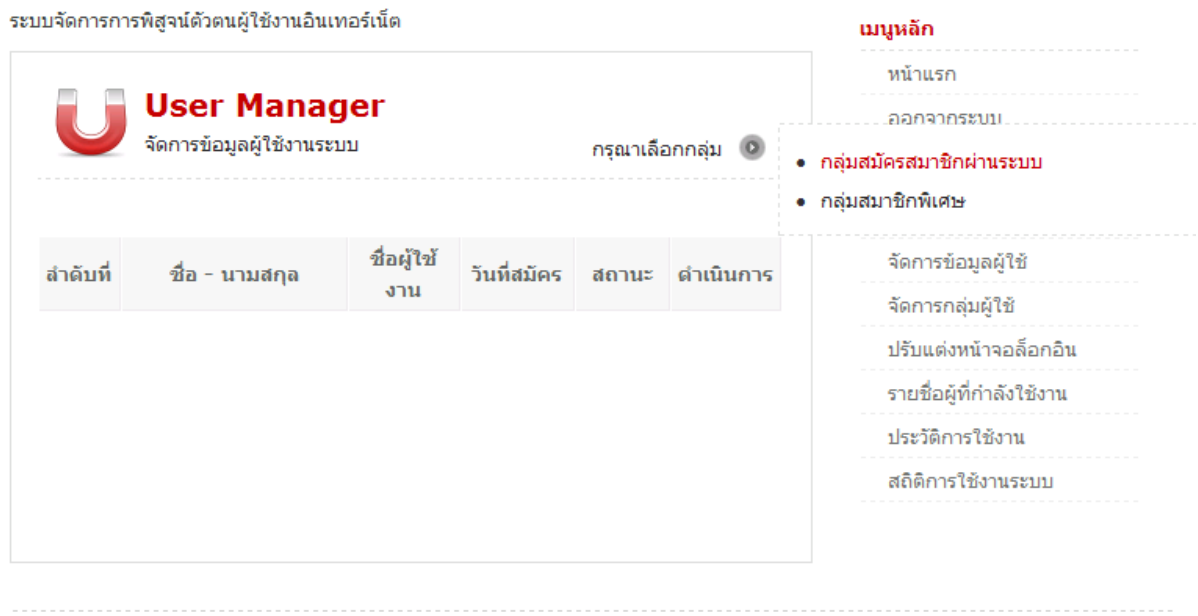

ออกแบบและพัฒนาระบบ: ห้องปฏิบัติการวิจัยลิ้นุกซ์ มหาวิทยาลัยบูรพา

### ก็จะปรากฎผลดังรูปด้านล่าง

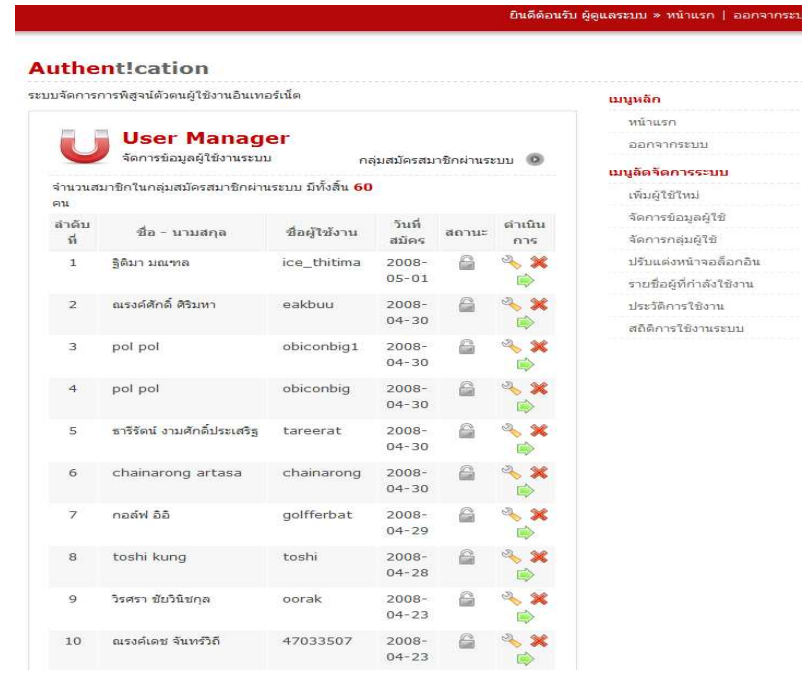

## ถ้าท่านเลือกกลุ่มสมาชิกพิเศษ

### **Authent!cation**

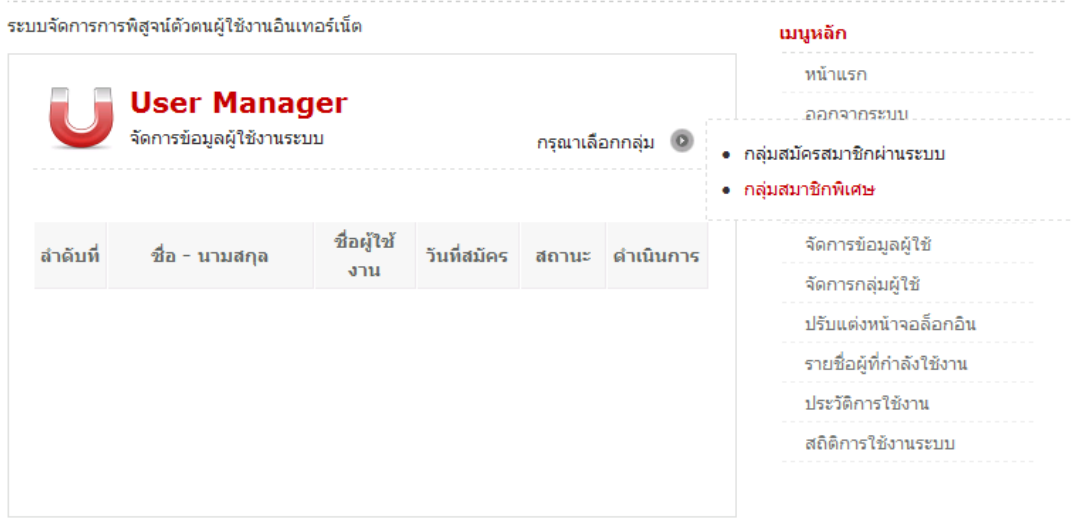

ออกแบบและพัฒนาระบบ: ห้องปฏิบัติการวิจัยลืนุกซ์ มหาวิทยาลัยบูรพา

### ก็จะปรากฎผลดังรูปด้านล่าง

ยินดีด้อนรับ ผู้ดูแลระบบ » หน้าแรก | ออกจากระบบ **Authent!cation** ระบบจัดการการพิสูจน์ตัวตนผู้ใช้งานอินเทอร์เน็ต ä **User Manager** จัดการข้อมูลผู้ใช้งานระบบ ึกลุ่มสมาชิกพิเศษ © จำนวนสมาชิกในกลุ่มสมาชิกพิเศษ มีทั้งสิ้น 26 คน ดำเนิน ชื่อผู้ใช้งาน วันที่สมัคร สถานะ ลำดับที่ ชื่อ - นามสกุล การ 2 %  $\mathbf{1}$ wifi1 temp  $with 1$  $2008 - 04 -$ 6  $30$ **E**  $2008 - 04 \triangleq$ 2 %  $\overline{2}$  $\sf good$ e1 $\sf temp$ google1 30 ▶  $\overline{3}$ google2 temp google2  $2008 - 04 -$ 6 3 米  $30$ 喻  $4 x$  $\sqrt{4}$ google3 temp google3  $2008 - 04 \frac{1}{2}$  $30$  $\Rightarrow$  $\sim$   $\times$  $\overline{5}$ google4 temp google4  $2008 - 04 -$ 6 30 i. google5 temp  $2008 - 04 \triangleq$  $8x$  $\,$  6 google5  $30$  $\Rightarrow$  $\overline{\mathcal{I}}$ google6 temp google6  $2008 - 04 -$ 6  $2 x$ 30  $\Rightarrow$ 3 %  $\text{google7}$ 6  $\overline{8}$ google7 temp  $2008 - 04 30$  $\Rightarrow$ google8 temp  $2008 - 04 -$ 2 %  $\overline{9}$ google8  $\triangleq$  $30$  $\Rightarrow$ 

 $\frac{1}{2}$ 

 $\Rightarrow$ 

 $\triangleq$ 

 $2008 - 04 30\,$ 

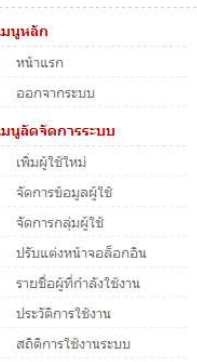

 $10\,$ 

test7 temp

test $7$ 

### **Authent!cation**

#### ระบบจัดการการพิสูจน์ตัวตนผู้ใช้งานอินเทอร์เน็ต

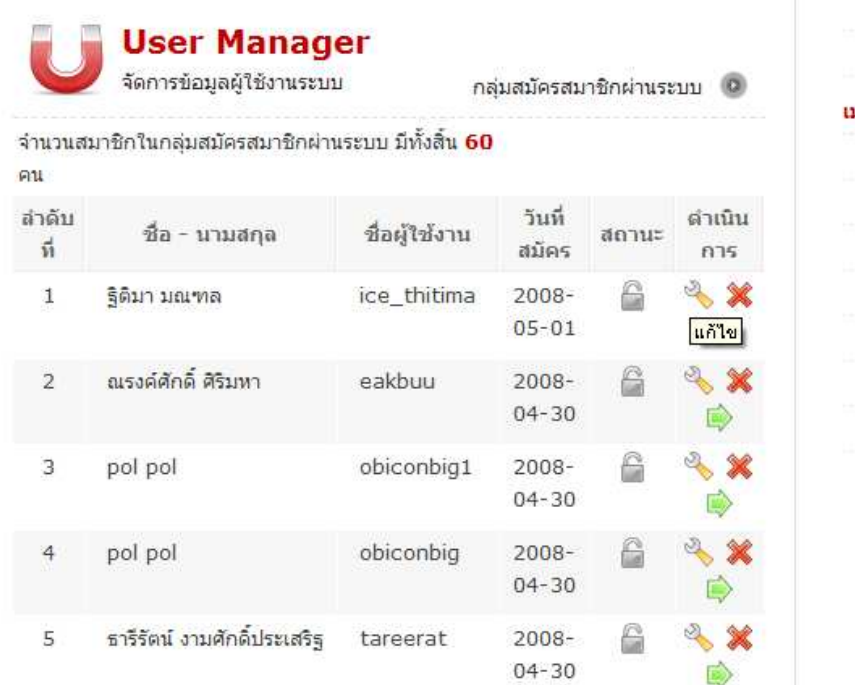

#### นมนูหลัก

หน้าแรก ออกจากระบบ

### มนูลัดจัดการระบบ

เพิ่มผู้ใช้ใหม่ จัดการข้อมูลผู้ใช้ จัดการกลุ่มผู้ใช้ ปรับแต่งหน้าจอล็อกอิน รายชื่อผู้ที่กำลังใช้งาน ประวัติการใช้งาน สถิติการใช้งานระบบ

#### ยินดีต้อนรับ ผู้ดูแลระบบ » หน้าแรก | ออกจากระบบ

### **Authent!cation**

ระบบจัดการการพิสูจน์ตัวตนผู้ใช้งานอินเทอร์เน็ต

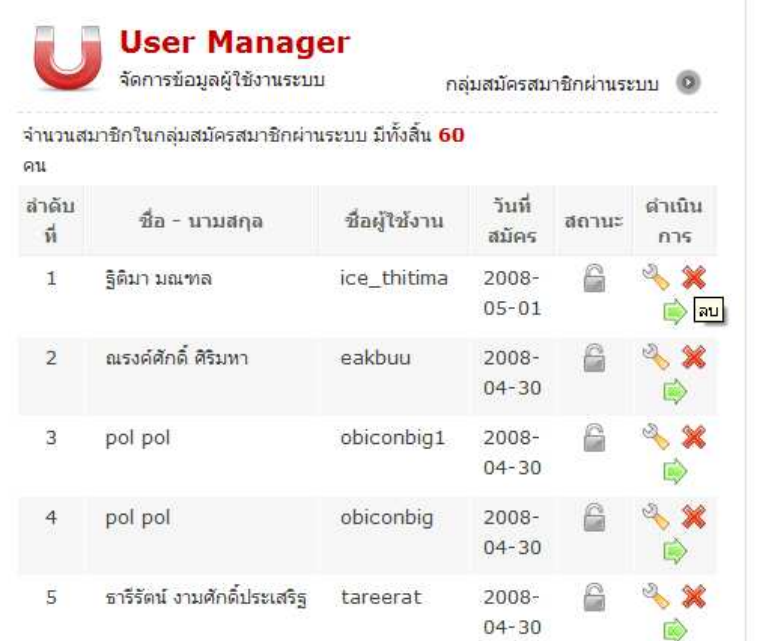

#### นมนูหลัก

หน้าแรก

ออกจากระบบ

#### เมนูลัดจัดการระบบ

- เพิ่มผู้ใช้ใหม่
- จัดการข้อมูลผู้ใช้
- จัดการกลุ่มผู้ใช้
- ปรับแต่งหน้าจอล็อกอิน
- รายชื่อผู้ที่กำลังใช้งาน
- ประวัติการใช้งาน
- สถิติการใช้งานระบบ

### **Authent!cation**

ระบบจัดการการพิสูจน์ตัวตนผู้ใช้งานอินเทอร์เน็ต

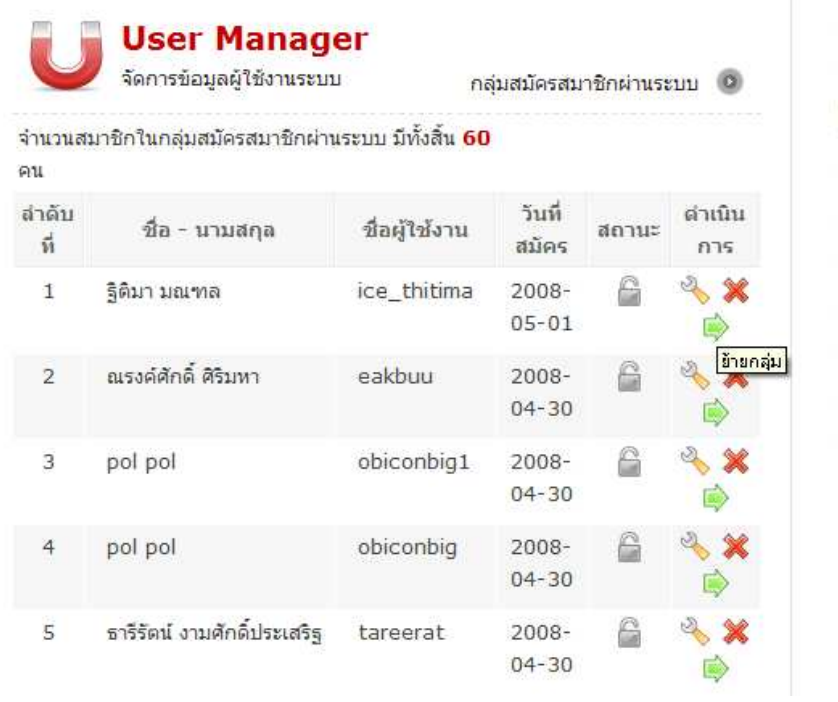

#### นมนูหลัก

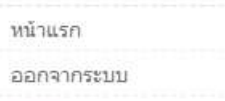

#### เมนูลัดจัดการระบบ

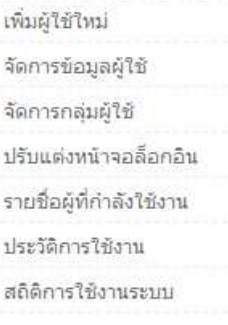

### ทารจัดทารทลุ่มพู่ใช้

ยินดีต้อนรับ ผู้ดูแลระบบ » หน้าแรก | ออกจากระบบ

นมุหลัก หน้าแรก

### **Authent!cation**

#### ระบบจัดการการพิสูจน์ตัวตนผู้ใช้งานอินเทอร์เน็ต

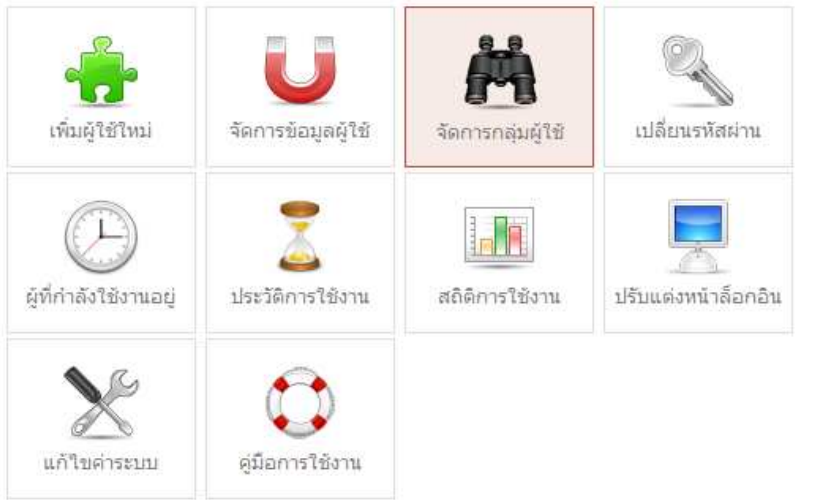

## ออกจากระบบ นมนูลัดจัดการระบบ เพิ่มผู้ใช้ใหม่

- จัดการข้อมูลผู้ใช้
- จัดการกลุ่มผู้ใช้
- ปรับแต่งหน้าจอล็อกอิน
- รายชื่อผู้ที่กำลังใช้งาน
- ประวัติการใช้งาน
- สถิติการใช้งานระบบ

#### ออกแบบและพัฒนาระบบ: ห้องปฏิบัติการวิจัยลิ้นุกซ์ มหาวิทยาลัยบูรพา

#### ยินดีต้อนรับ ผู้ดูแลระบบ » หน้าแรก | ออกจากระบบ

หน้าแรก

### **Authent!cation**

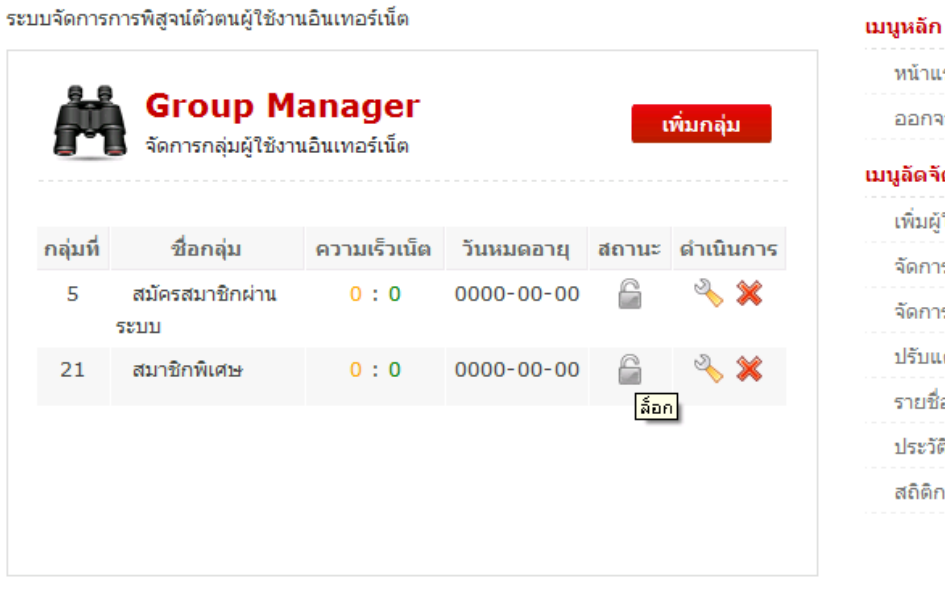

# ออกจากระบบ เมนูลัดจัดการระบบ เพิ่มผู้ใช้ใหม่

- จัดการข้อมูลผู้ใช้ จัดการกลุ่มผู้ใช้
- ปรับแต่งหน้าจอล็อกอิน
- รายชื่อผู้ที่กำลังใช้งาน
- ประวัติการใช้งาน
	- สถิติการใช้งานระบบ

ออกแบบและพัฒนาระบบ: ห้องปฏิบัติการวิจัยลื่นุกซ์ มหาวิทยาลัยบูรพา

# ้<br>เปลี่ยนรหัสพ่านสำหรับพู**้ดูแลร**ะบบ

ยินดีต้อนรับ ผู้ดูแลระบบ » หน้าแรก | ออกจากระบบ

### **Authent!cation**

ระบบจัดการการพิสูจน์ตัวตนผู้ใช้งานอินเทอร์เน็ต

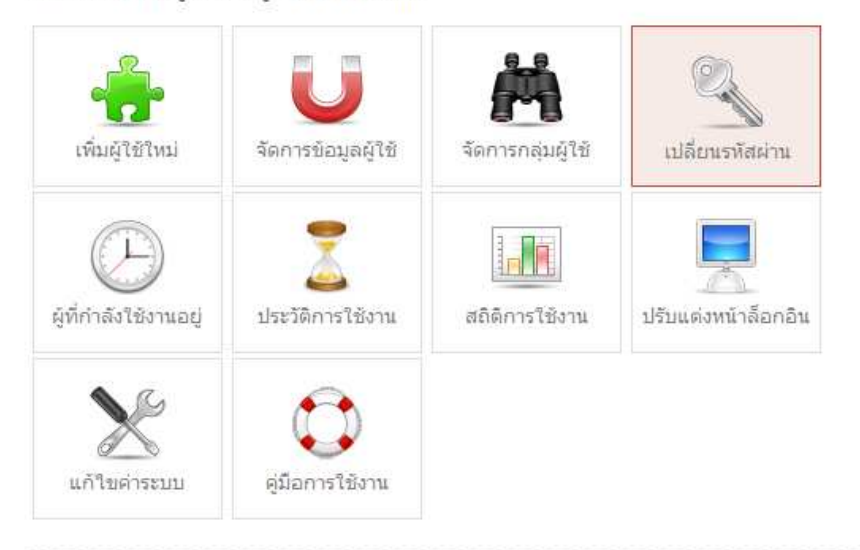

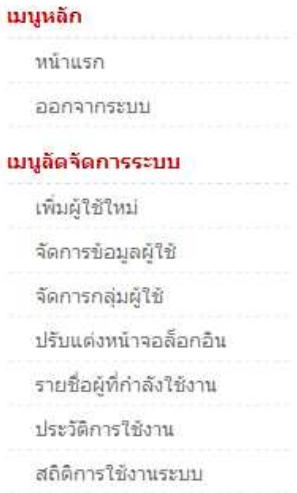

ออกแบบและพัฒนาระบบ: ห้องปฏิบัติการวิจัยลินุกซ์ มหาวิทยาลัยบูรพา

ถ้าเลือกไปที่เพิ่มผู้ใช้ใหม่จะปรากฏคังรูปค้านล่าง

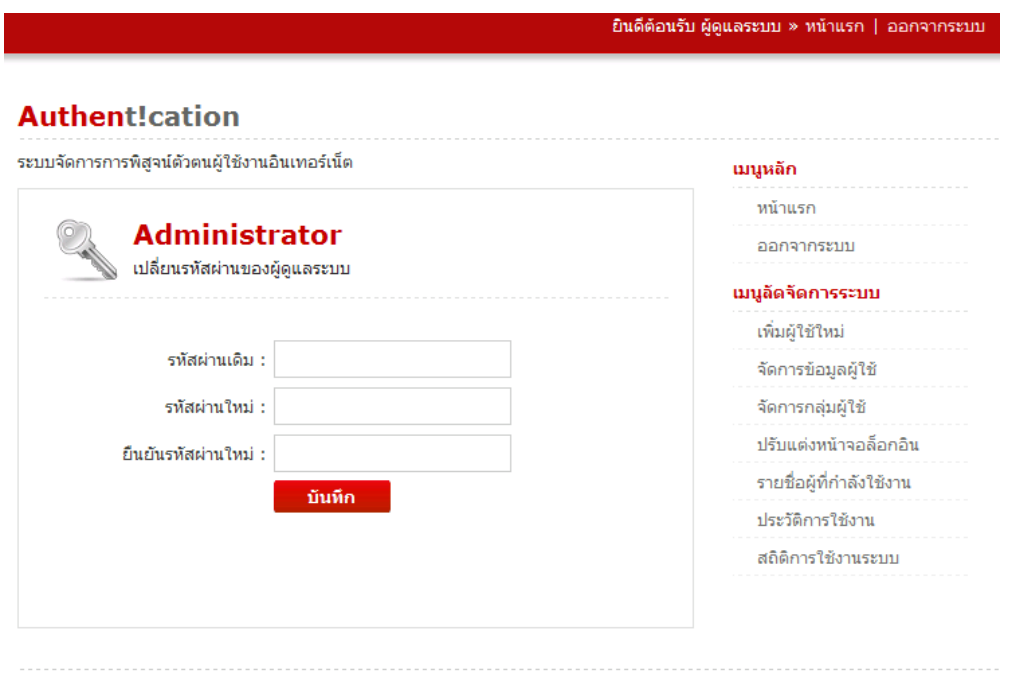

ออกแบบและพัฒนาระบบ: ห้องปฏิบัติการวิจัยลื่นุกซ์ มหาวิทยาลัยบูรพา

# **การตรวจสอบข้อมูลผู้ทีกําลังใช้งานอยู่**

้นมนูหลัก

### **Authent!cation**

ระบบจัดการการพิสูจน์ตัวตนผู้ใช้งานอินเทอร์เน็ต

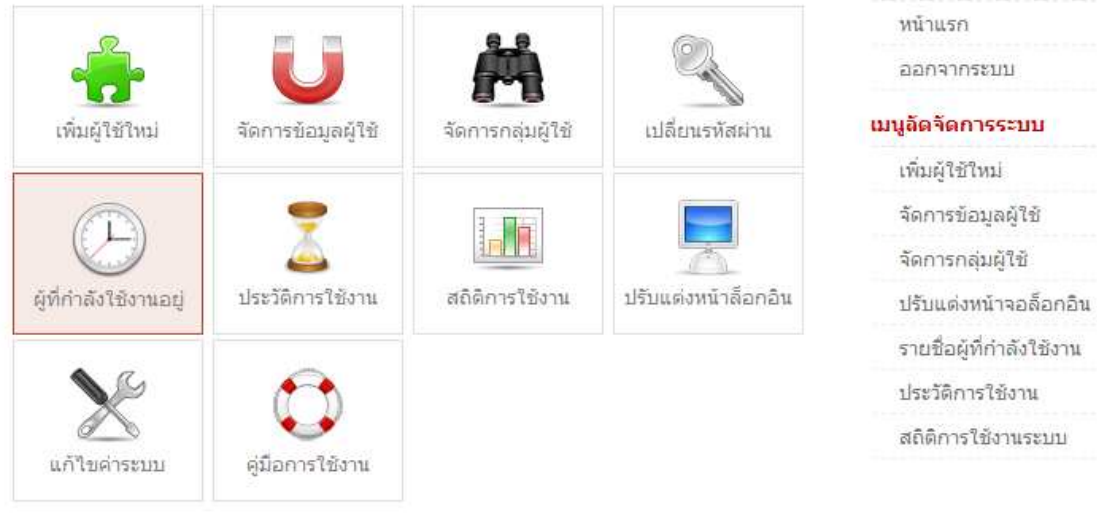

ออกแบบและพัฒนาระบบ: ห้องปฏิบัติการวิจัยลิ้นุกซ์ มหาวิทยาลัยบูรพา

# ถ้าเลือกไปที่ผู้ที่กำลังใช้งานอยู่จะปรากฏดังรูปด้านล่าง

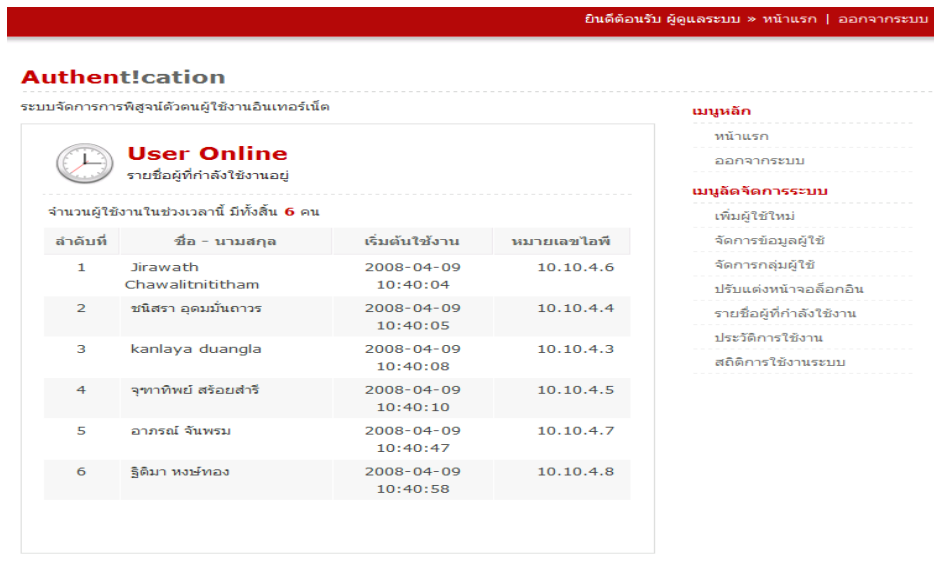

ออกแบบและพัฒนาระบบ: ห้องปฏิบัติการวิจัยลีนุกซ์ มหาวิทยาลัยบูรพา

### **การตรวจสอบประวัติการใช้งาน**

### **Authent!cation**

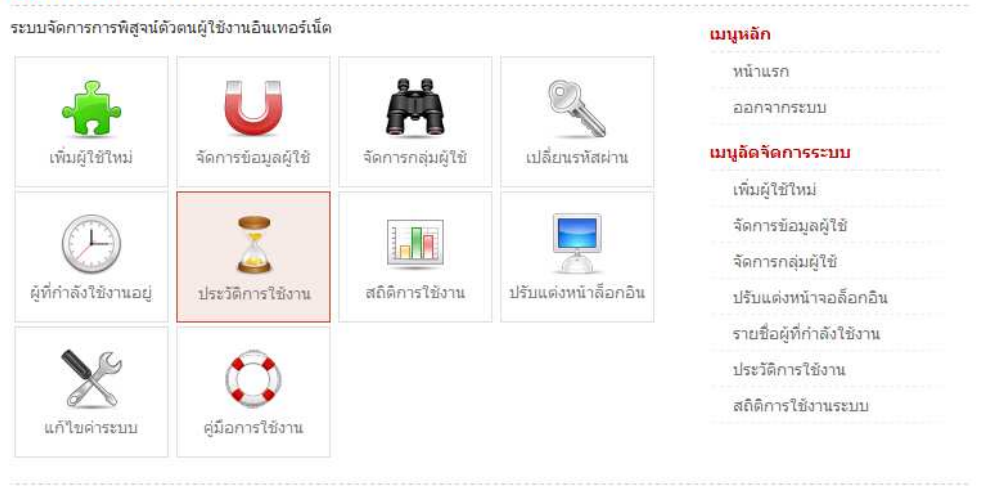

ยินดีต้อนรับ ผู้ดูแลระบบ » หน้าแรก | ออกจากระบบ

ออกแบบและพัฒนาระบบ: ห้องปฏิบัติการวิจัยลืนุกซ์ มหาวิทยาลัยบูรพา

## ถ้าเลือกไปทีประวัติการใช้งานจะปรากฏดังรูปด้านล่าง

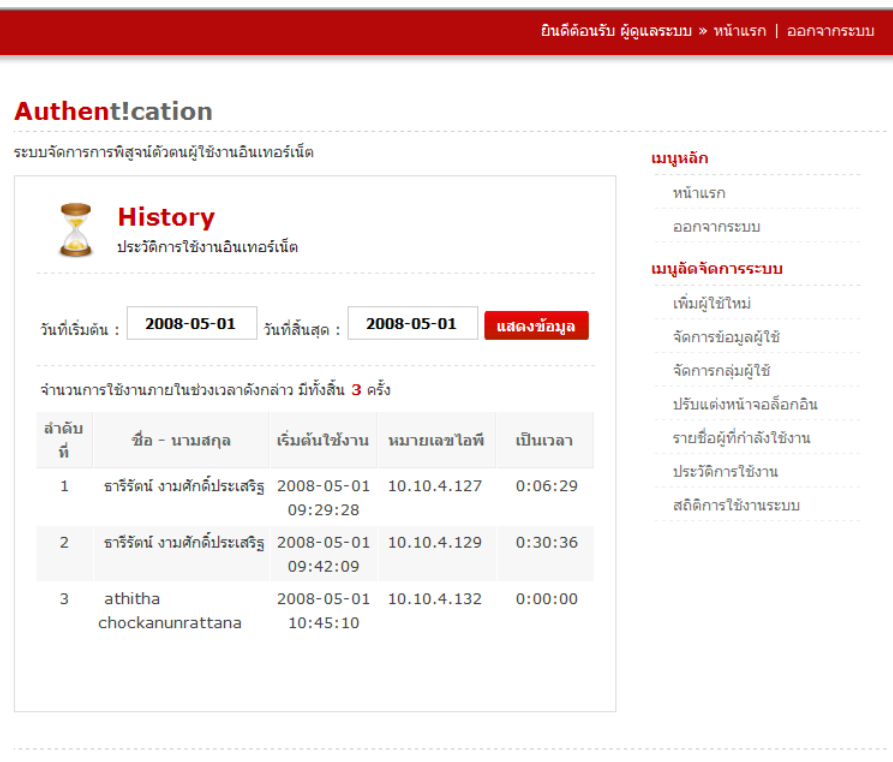

ออกแบบและพัฒนาระบบ: ห้องปฏิบัติการวิจัยลิ้นุกซ์ มหาวิทยาลัยบูรพา

## **สถิติการใช้งาน**

ยินดีต้อนรับ ผู้ดูแลระบบ » หน้าแรก | ออกจากระบบ

### **Authent!cation**

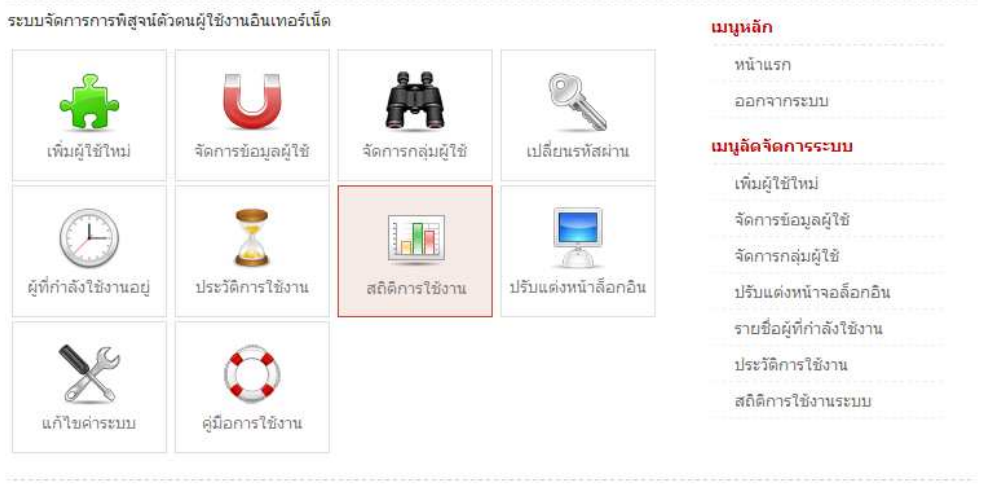

้ออกแบบและพัฒนาระบบ: ห้องปฏิบัติการวิจัยลินุกซ์ มหาวิทยาลัยบูรพา

# ถ้าเลือกไปที่สถิติการใช้งานอยู่จะปรากฏดังรูปด้านล่าง

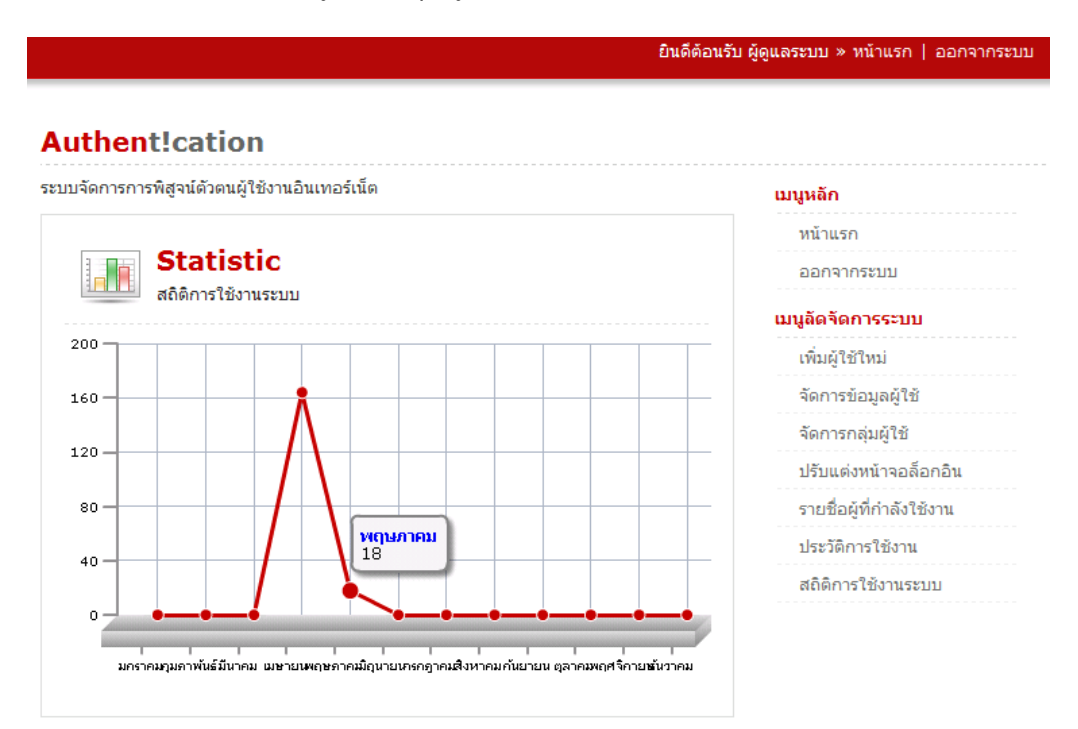

ออกแบบและพัฒนาระบบ: ห้องปฏิบัติการวิจัยลิ้นุกซ์ มหาวิทยาลัยบูรพา

### **การปรับแต่งหน้าล็อกอิน**

#### **Authent!cation** ระบบจัดการการพิสูจน์ตัวตนผู้ใช้งานอินเทอร์เน็ต ้เมนูหลัก หน้าแรก ออกจากระบบ เมนูลัดจัดการระบบ เพิ่มผู้ใช้ใหม่ จัดการข้อมูลผู้ใช้ จัดการกลุ่มผู้ใช้ เปลี่ยนรหัสผ่าน เพิ่มผู้ใช้ใหม่ จัดการข้อมูลผู้ใช้ la lit จัดการกลุ่มผู้ใช้ ผู้ที่กำลังใช้งานอยู่ ประวัติการใช้งาน สถิติการใช้งาน ปรับแต่งา<mark>ปรับแต่งหน้าล็อกอิน</mark> ปรับแต่งหน้าจอล็อกอิน รายชื่อผู้ที่กำลังใช้งาน ประวัติการใช้งาน สถิติการใช้งานระบบ แก้ใขตำระบบ คู่มือการใช้งาน

ยินดี้ต้อนรับ ผู้ดูแลระบบ » หน้าแรก | ออกจากระบบ

ออกแบบและพัฒนาระบบ: ห้องปฏิบัติการวิจัยลืนุกซ์ มหาวิทยาลัยบูรพา

## ถ้าเลือกไปทีปรับแต่งหน้าล็อคอินจะปรากฏดังรูปด้านล่าง

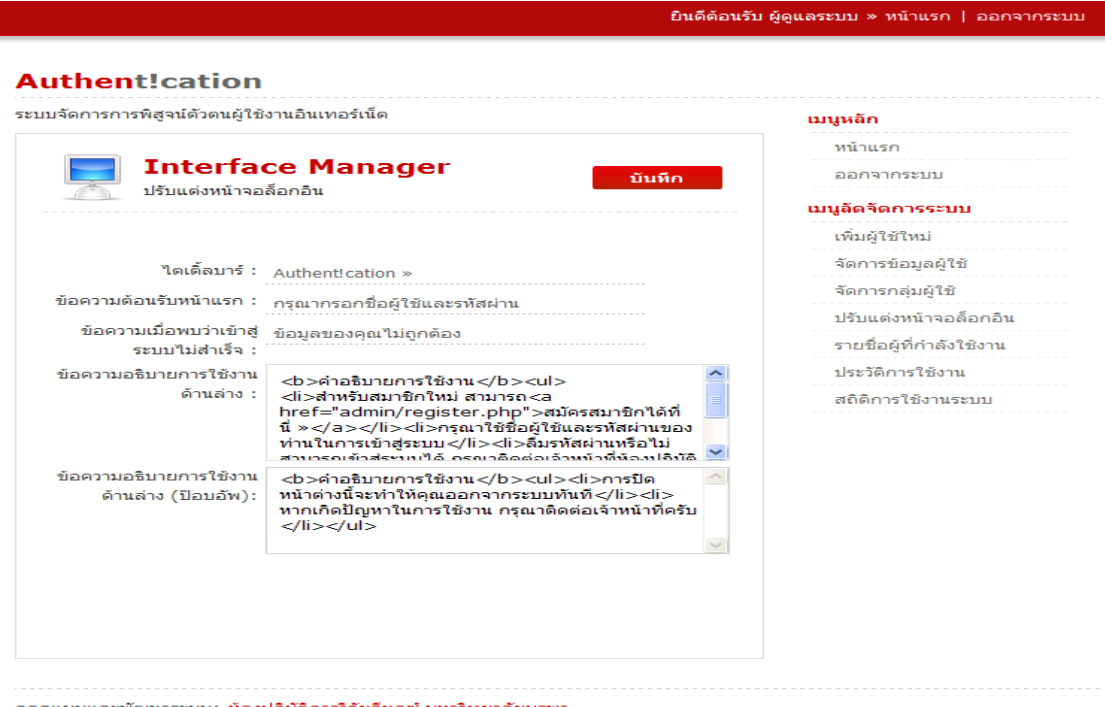

ออกแบบและพัฒนาระบบ: ท้องปฏิบัติการวิจัยลื่นุกซ์ มหาวิทยาลัยบูรพา

## **การแก้ไขค่าระบบ**

ยินดีต้อนรับ ผู้ดูแลระบบ » หน้าแรก | ออกจากระบบ

# **Authent!cation**

#### ระบบจัดการการพิสูจน์ตัวตนผู้ใช้งานอินเทอร์เน็ต

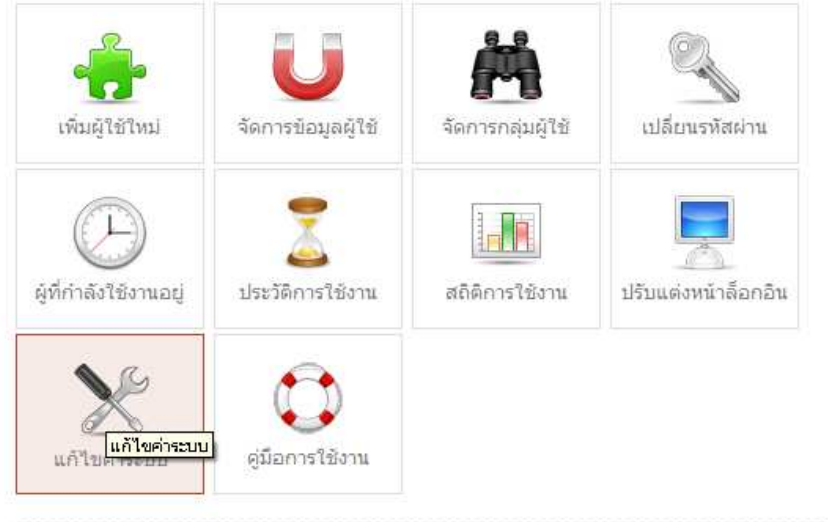

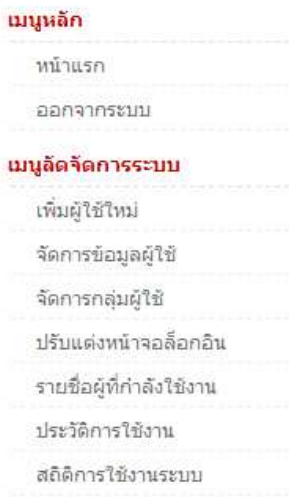

้ออกแบบและพัฒนาระบบ: ห้องปฏิบัติการวิจัยลืนุกซ์ มหาวิทยาลัยบูรพา

# ถ้าเลือกไปที่แก้ไจค่าระบบจะปรากฏดังรูปด้านล่าง

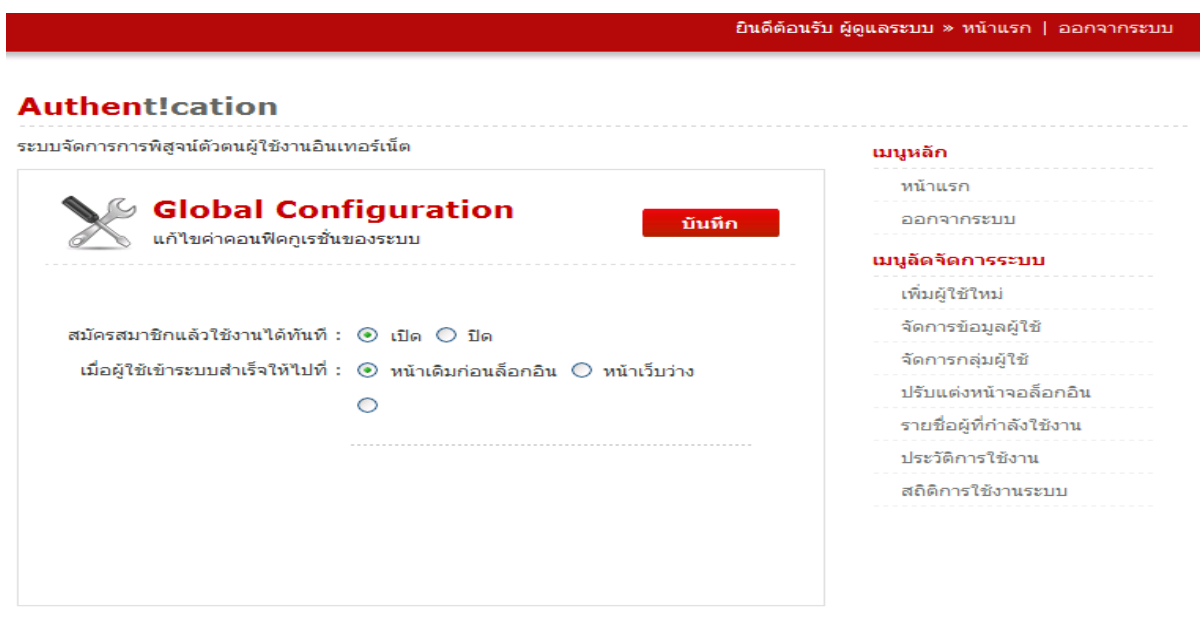

ออกแบบและพัฒนาระบบ: ห้องปฏิบัติการวิจัยลิ้นุกซ์ มหาวิทยาลัยบูรพา

#### **การออกจากระบบ**

#### ยินดีต้อนรับ ผู้ดูแลระบบ » หน้าแรก |

นมนูหลัก

หน้าแรก

### **Authent!cation**

ระบบจัดการการพิสูจน์ตัวตนผู้ใช้งานอินเทอร์เน็ต

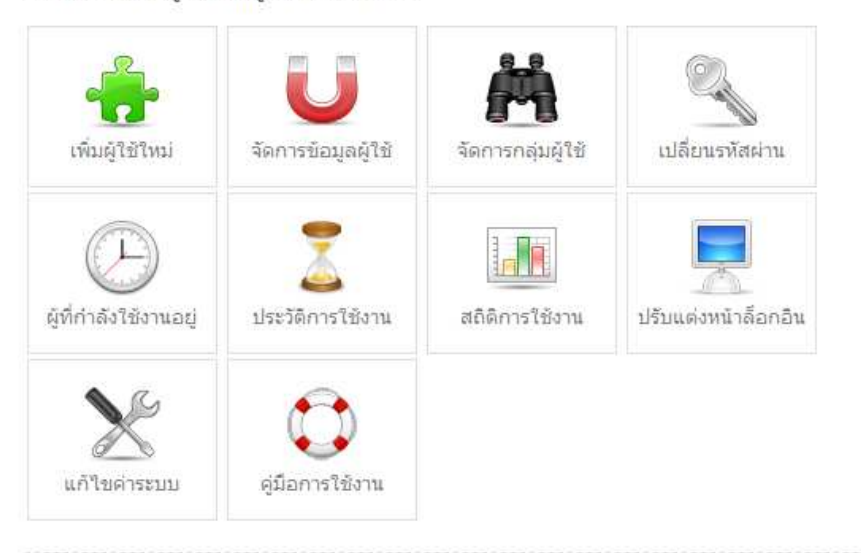

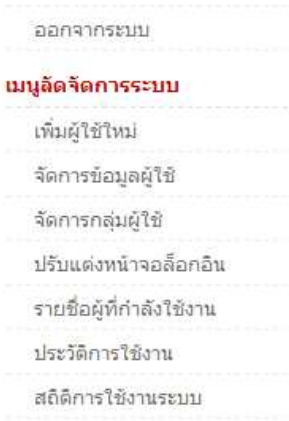

้ออกแบบและพัฒนาระบบ: <mark>ห้องปฏิบัติการวิจัยลินุกซ์ มหาวิทยาลัยบูรพา</mark>